# **Der "Freie Software" Bote**

Ausgabe 10-2020 vom 06.05.2020

## **Inhaltsverzeichnis**

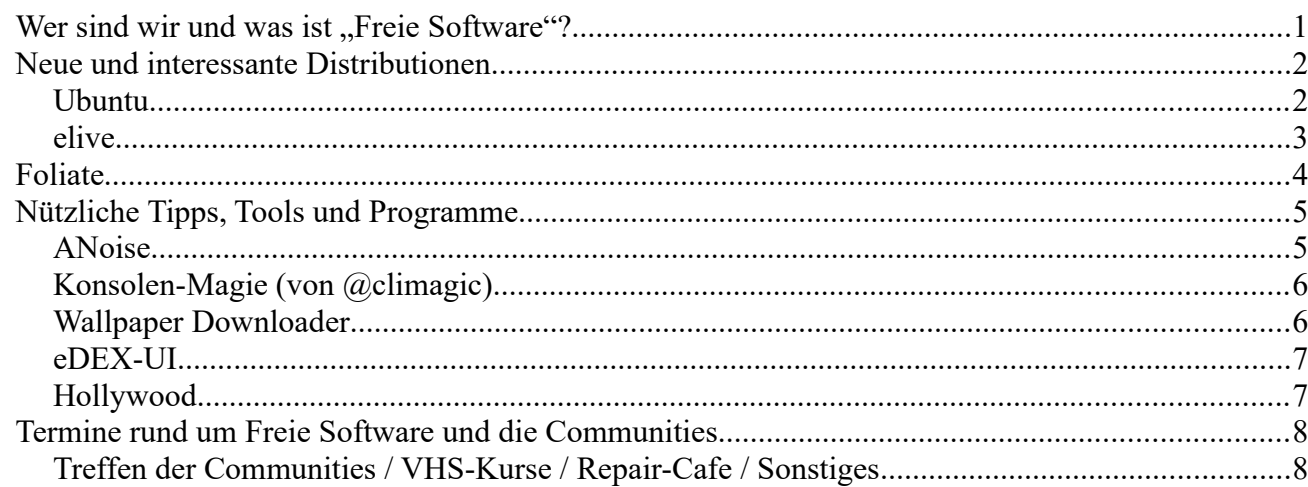

## <span id="page-0-0"></span>**Wer sind wir und was ist ..Freie Software"?**

Die Community "FreieSoftwareOG" ist ein Zusammenschluss von Menschen, die sich für Freie Software, Open Source und Offene (Datei-)Formate stark machen.

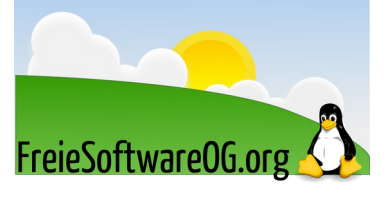

Wir möchten möglichst vielen Menschen die Möglichkeiten Freier Software näherbringen und auch die "Philosophie", welche hinter der "Freie Software Bewegung" steht verbreiten.

Wir möchten uns gegenseitig helfen und unterstützen, damit sich jeder Einzelne weiterentwickeln kann.

Dazu gehören regelmäßige Treffen, Workshops und Infoveranstaltungen.

Auch an der Offenburger Volkshochschule gibt es regelmäßig Kurzseminare zu diversen Themen der Freien Software.

Freie Software muss folgende vier grundlegende Freiheiten aufweisen:

- $\mathcal{D}$  Die Freiheit, das Programm zu jedem Zweck auszuführen
- $\%$  Die Freiheit, das Programm zu studieren und zu verstehen
- $\mathcal{D}$  Die Freiheit, das Programm weiterzugeben
- $\mathcal{D}$  Die Freiheit, das Programm zu verbessern und/oder zu verändern und weiterzugeben, um damit einen Nutzen für die Gemeinschaft zu erzeugen

# <span id="page-1-1"></span>**Neue und interessante Distributionen**

## <span id="page-1-0"></span>**Ubuntu**

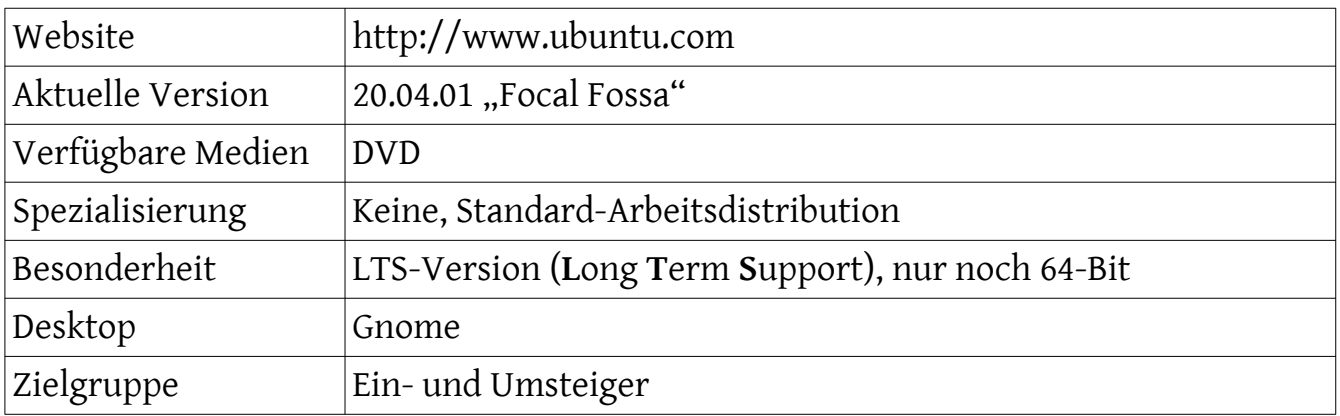

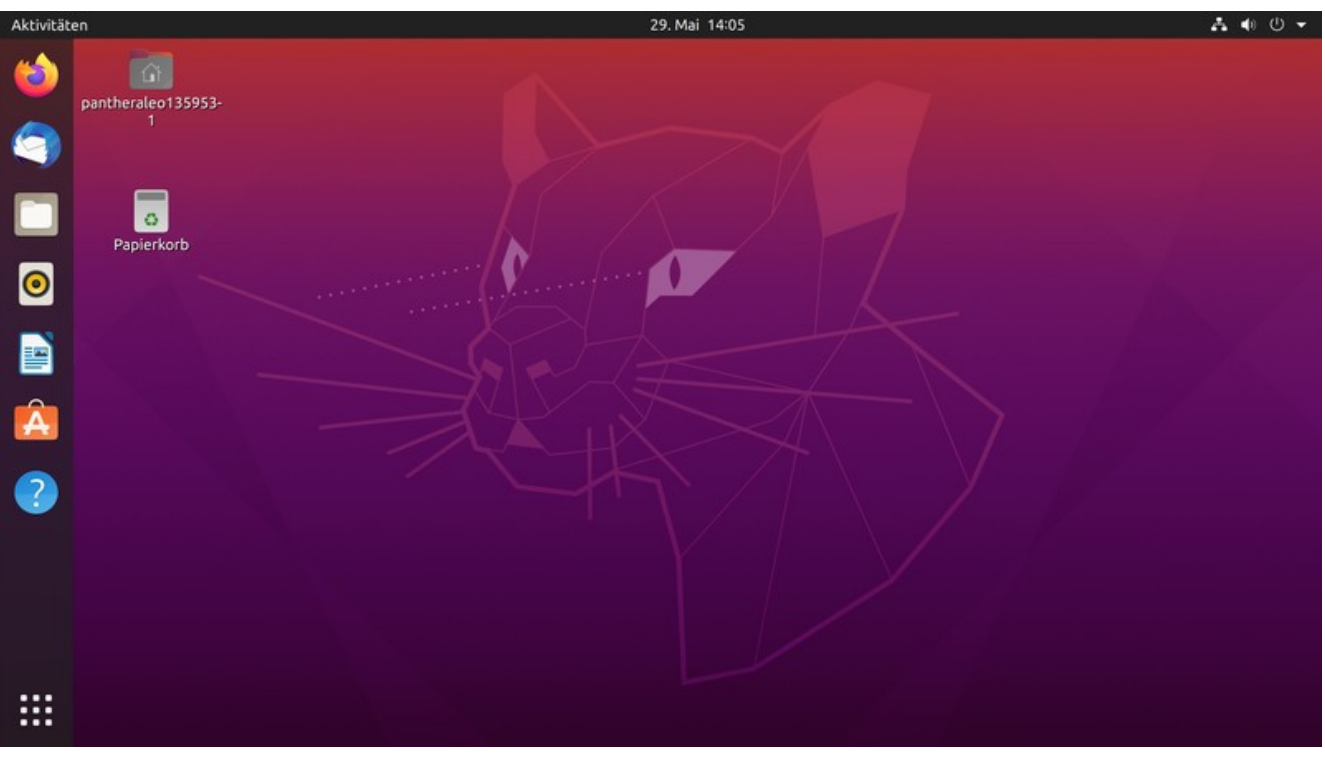

*Abbildung 1: Ubuntu "Focal Fossa", Quelle: wikipedia.de*

#### Eindrücke aufgrund eines (Live-)Kurztests:

Ein typisches Ubuntu-Release, ohne spektakuläre Änderungen.

#### <span id="page-2-0"></span>**elive**

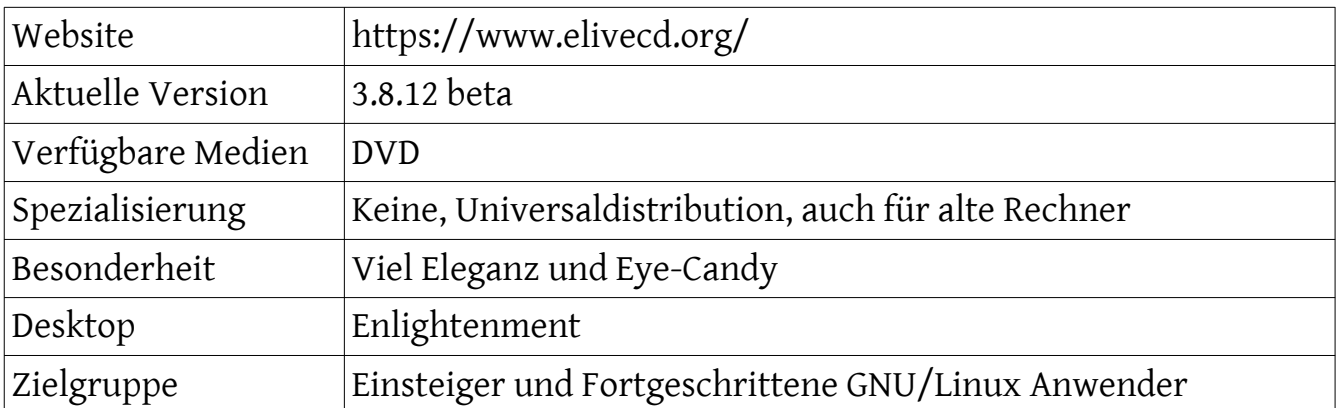

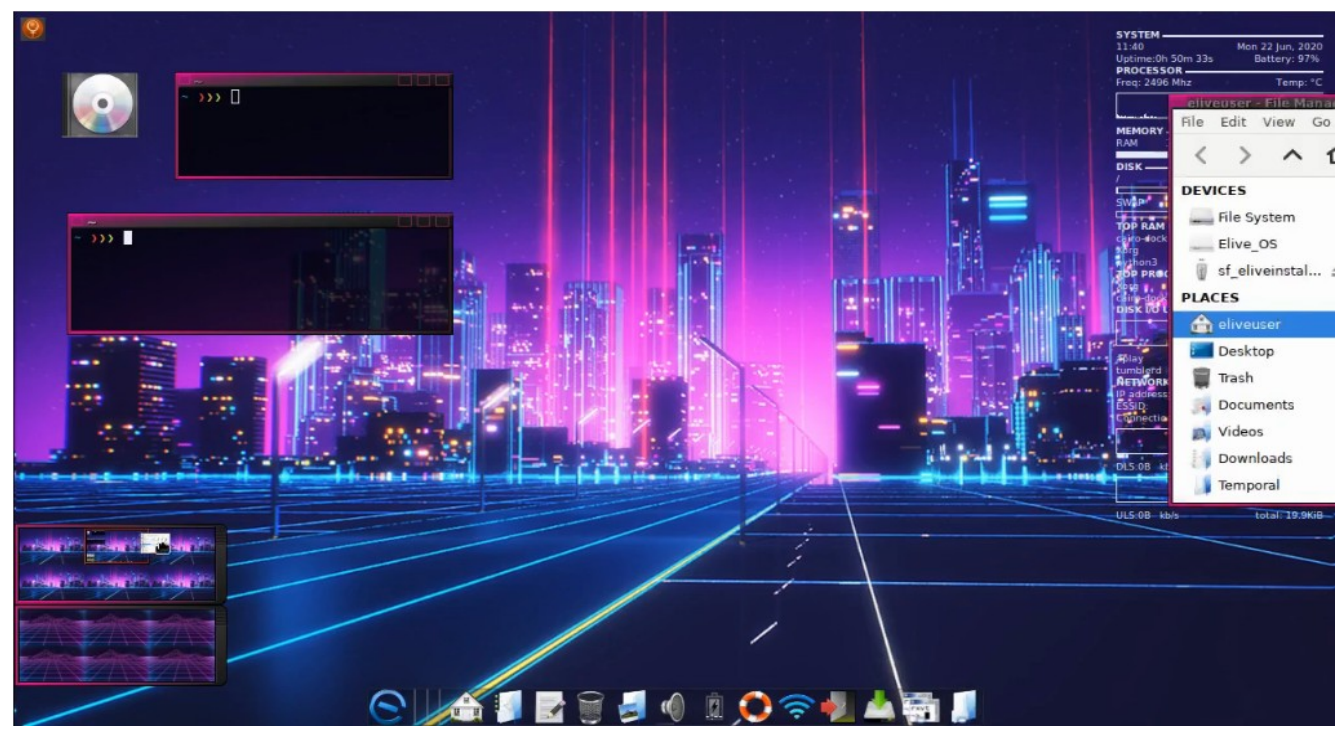

*Abbildung 2: Elive, Quelle: elivecd.org*

#### Eindrücke aufgrund eines (Live-)Kurztests:

Alleine die sehr elegante Erscheinung des Desktops macht den ersten Kontakt zu dieser Distribution zum Erlebnis.

Ausgestattet mit allen wichtigen Anwendungen kann man das ressourcenschonende Elive auch auf sehr alter Hardware gut verwenden.

Ausserdem ist sie gut geeignet, um extrem fancy anzugeben...

# <span id="page-3-0"></span>**Foliate**

Foliate ist ein einfacher und eleganter eBook-Reader, der ein Kindle-ähnliches Leseerlebnis auf dem GNU/Linux Desktop ermöglicht.

Foliate ist ein moderner GTK eBook-reader mit vielen wichtigen Funktionen.

Foliate zeigt die geschätzte Restlesezeit und Seiten eines Buches. Man kann Lesezeichen einfügen, Text hervorheben und Notizen hinzufügen.

Auch Wörter können via Wiktionary und Wikipedia nachgeschlagen werden.

Foliate wird aktiv betreut und weiterentwickelt.

Foliate bietet folgende Features:

- U Unterstützt .epub, .mobi, .azw und .azw3. Leider **keine** PDF-Dateien.
- U Man kann in einem 2-Seiten-Modus lesen und bietet auch einen Scroll-Ansichtsmodus.
- U Einstellbare Schriftart, Zeilenabstand und Helligkeit
- U Lesefortschritts-Slider mit Kapitellesezeichen
- U Unterstützung von Lesezeichen und Anmerkungen
- $\%$  Suchen von Text im Buch
- U Ein- und Auszoomen
- $\%$  Ein- und Ausschalten der Navigations-Seitenleiste
- U Schnelles Nachschlagen über Wiktionary und Wikipedia
- U Übersetzen von Text mittels Google Translate
- U Text-to-Speech Unterstützung mit eSpeak NG und Festival

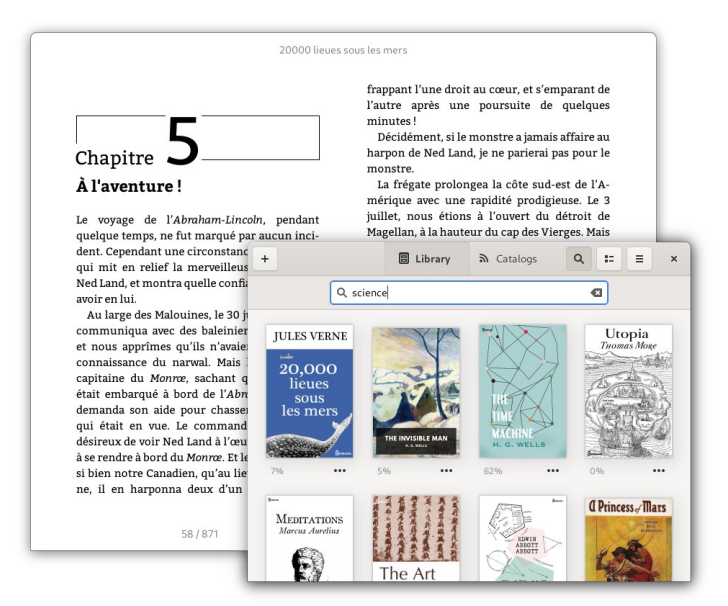

*Abbildung 3: Foliate, Quelle: https://johnfactotum.github.io/foliate/*

Website: https://johnfactotum.github.io/foliate/

# <span id="page-4-1"></span>**Nützliche Tipps, Tools und Programme**

## <span id="page-4-0"></span>**ANoise**

Ambiant Noise ist ein Audio-Player der besonderen Art:

Statt Musik wird in einer Endlosschleife z.B. Vogelgezwitscher, Meeresrauschen, Grillenzirpen oder Regenwetter abgespielt. Darüber hinaus kann es problemlos um die eigenen Lieblingsgeräusche erweitert werden. Das in Python erstellte Programm setzt einen Soundserver wie PulseAudio oder JACK voraus.

Dank eines PPAs kann man den Ambient Noise Player sehr einfach unter Ubuntu und anderen Ubuntu-basierten Linux Distributionen installieren.

*sudo add-apt-repository ppa:costales/anoise*

*sudo apt update*

*sudo apt install anoise gir1.2-webkit-3.0*

Im Rahmen der Installation wird eine Geräuschbibliothek installiert, die im ca. 100 MB großen Paket anoise-media enthalten ist (Café, Feuer, Wald, Nacht, Regen, Strand, Gewitter und Wind).

Optional können weitere Pakete mit zusätzlichen Geräuschen installiert werden:

- $\Delta$  anoise-community-extension1 (ppa, Bachufer, 60 MiB)
- $\Delta$  anoise-community-extension2 (ppa, LKW im Leerlauf, Fischerboot, Dieselmotor, Regen im Wald, Wasserfontäne, Ventilator, Frachtschiff, alte Klimaanlage; 11 MiB)
- $\Delta$  anoise-community-extension3 (ppa, Weißes Rauschen, Rosa Rauschen, Braunes Rauschen, Brown OSSL; 28 MiB)

*sudo apt-get install anoise-community-extension1 anoise-community-extension2 anoisecommunity-extension3*

Alternativ kann man natürlich auch online Hintergrundmusik hören.

Eine dieser Webseiten wäre z.B. Noisli.

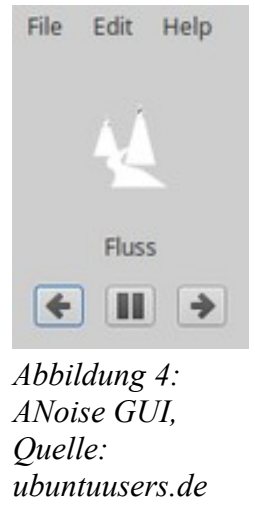

## <span id="page-5-1"></span>**Konsolen-Magie (von @climagic)**

Konvertiere alle webp-Dateien des Verzeichnisses in png:

*for f in \*.webp; do convert ./"\$f" ./"\${f%.webp}.png"; done*

## <span id="page-5-0"></span>**Wallpaper Downloader**

Ist das Desktop langweilig? Sind die vorinstallierten Hintergrundbilder genug? WallpaperDownloader ist eine grafische Anwendung für die Anpassung des Desktops und findet Hintergrundbilder automatisch.

WallpaperDownloader erlaubt es die bevorzugten Hintergrundbilder aus dem Internet zu verwalten und zu ändern. Einfach ein Stichwort eingeben, die Quelle(n) angeben (bis zu sechs), die Download Policy wählen und WallpaperDownloader macht den Rest.

Die Hauptfunktionen von WallpaperDownloader beinhalten:

- $\Delta$  Angabe von Schlüsselbegriffen für passende Hintergrundbilder über verschiedene Quellen
- $\Delta$  Aktuell sind sechs Anbieter für die Suche implementiert
- $\Delta$  Es sind verschiedene Download Policies implementiert
- $\Delta$  Es kann eine bevorzugte Auflösung für die Suche angegeben werden
- $\Delta$  Die Maximalgröße für heruntergeladene Verzeichnisse können geändert werden
- $\Delta$  Hintergrundbilder können als Favorit/Kein Favorit klassifiziert werden

WallpaperDownloader unterstützt verschiedene Desktop-Umgebungen: MATE, GNOME Shell,Cinnamon, Budgie, Pantheon, Unity, KDE Plasma ab 5.8 und XFCE.

*sudo add-apt-repository ppa:eloy-garcia-pca/wallpaperdownloader sudo apt update sudo apt install wallpaperdownloader*

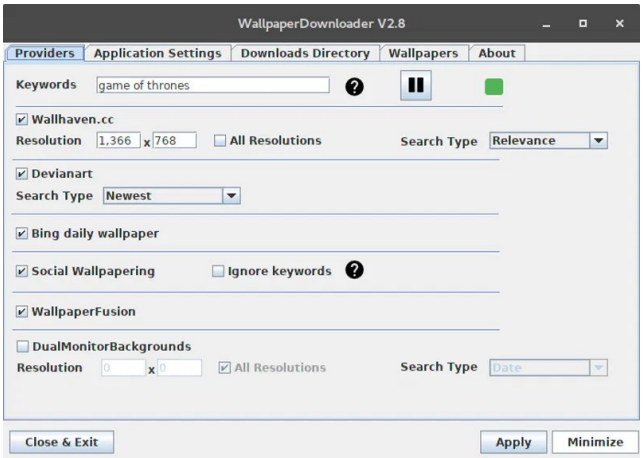

*Abbildung 5: WallpaperDownloader, Quelle: ItsFOSS*

#### <span id="page-6-1"></span>**eDEX-UI**

eDEX-UI ist ein Vollbild, cross-platform Terminal-Emulator und System-Monitor, der sich wie ein Science-Fiction Computer Interface anfühlt.

Inspiriert vom Film TRON Legacy. Obwohl es einen futuristischen Eindruck machen soll, wurde doch darauf geachtet, eine gewisse echte Funktionalität bereitzustellen.

Es ist vielleicht (oder doch nicht?) ein Scherz, der nicht zu ernst genommen werde sollte.

Man kann zum Testen das App-Image verwenden:

*https://appimage.github.io/eDEX-UI/*

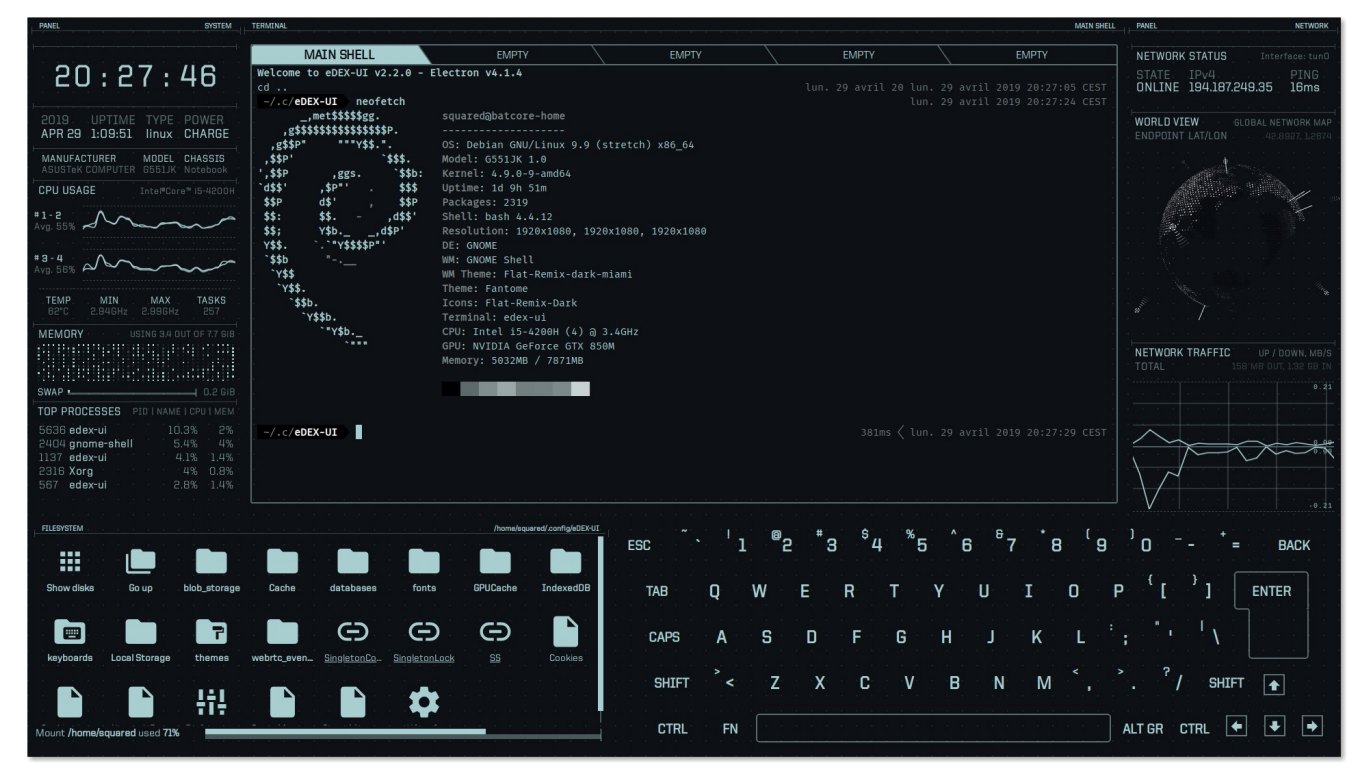

*Abbildung 6: eDEX-UI, Quelle: Projekt-Git*

## <span id="page-6-0"></span>**Hollywood**

Mission impossible? - gibt es im Terminal nicht. Wer schon immer mal wissen wollte, wie echte Hacks in Szene gesetzt werden, kann das gleichnamige Programm hollywood ausprobieren. Ab Ubuntu 15.04 ist es Bestandteil der offiziellen Paketquellen und kann einfach installiert werden:

*sudo apt-get install hollywood*

# <span id="page-7-1"></span>**Termine rund um Freie Software und die Communities**

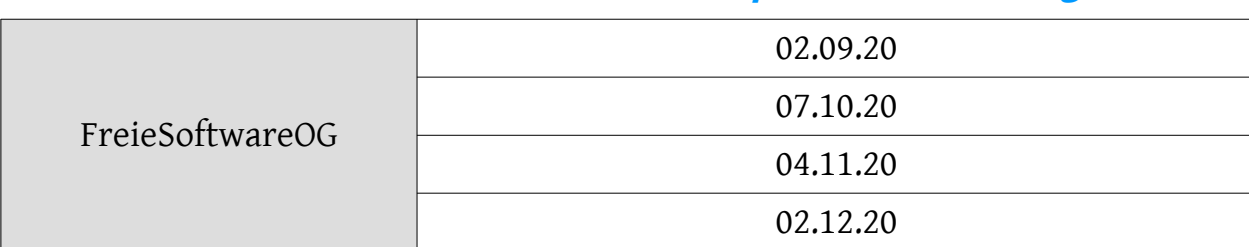

#### <span id="page-7-0"></span>**Treffen der Communities / VHS-Kurse / Repair-Cafe / Sonstiges**

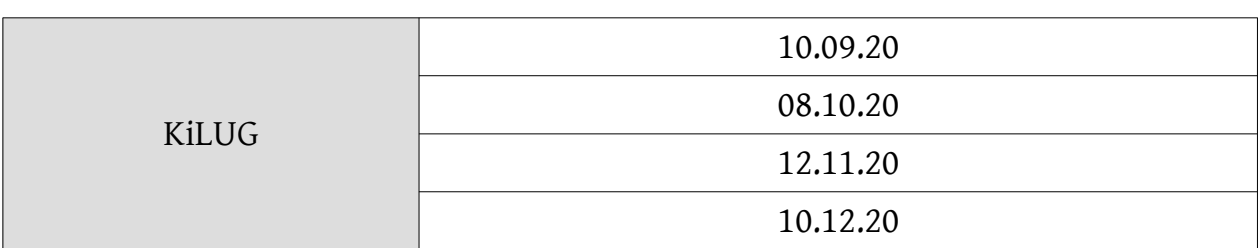

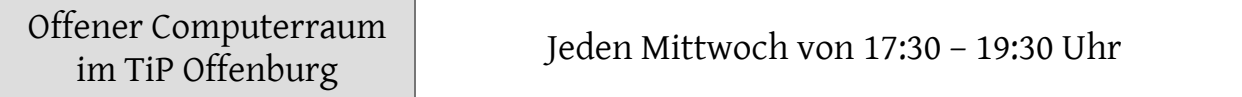

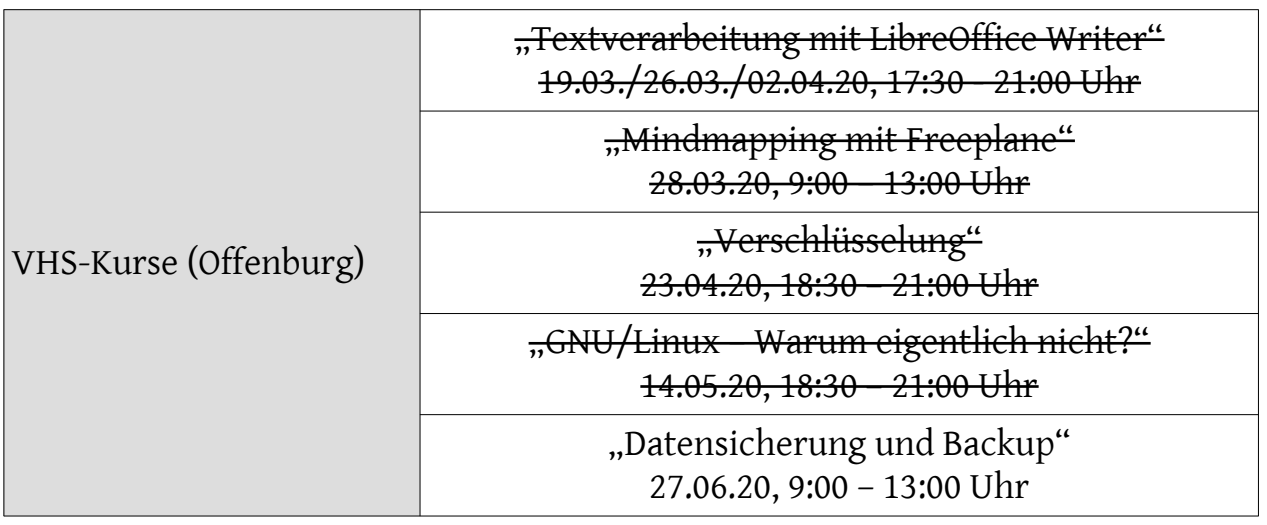

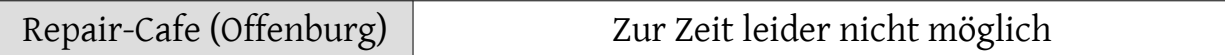

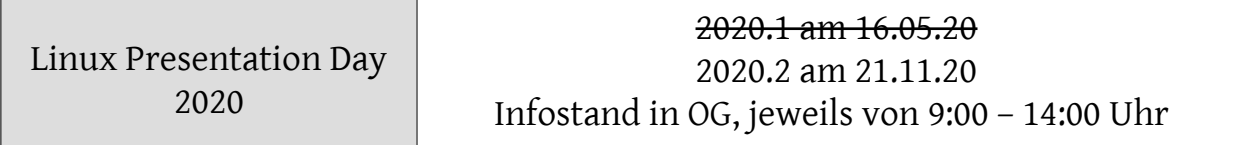

Impressum: Community "FreieSoftwareOG" Edgar "Fast Edi" Hoffmann kontakt@freiesoftwareog.org